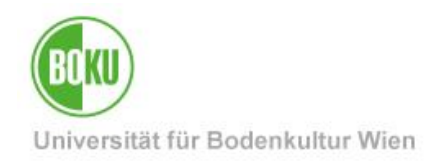

# **Java Konfiguration für das DWH**

Die Verwendung von Java bei der DWH Benutzung ist optional. Java wird benötigt, falls in SAP Business Objects unter >Einstellungen >Web Intelligence die Option "Rich Internet Application" gewählt ist.

Im Java Control Panel ist bei den Sicherheitseinstellungen eine Ausnahme für die DWH-Webadresse [\(https://bokudata.boku.ac.at/BOE/BI\)](https://bokudata.boku.ac.at/BOE/BI) einzufügen, falls die mindestens empfohlene Java Sicherheitsstufe "Hoch" verwendet wird.

Die unten stehenden Screenshots sind für Windows 7, sollten bei anderen Betriebssystemen aber inhaltlich gleich aussehen.

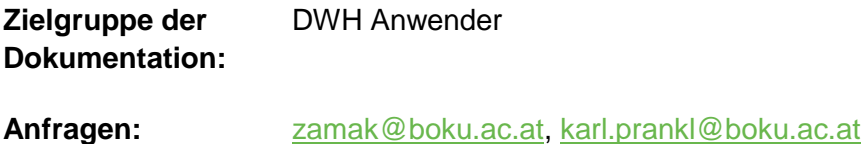

### **Inhaltsverzeichnis**

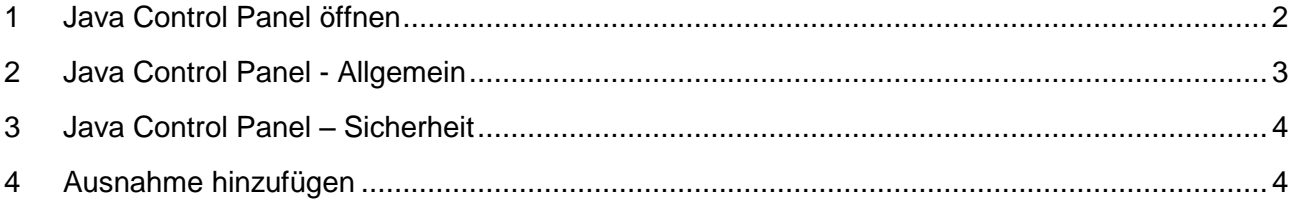

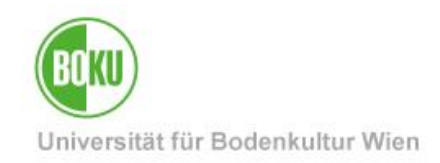

#### <span id="page-1-0"></span>**1 Java Control Panel öffnen**

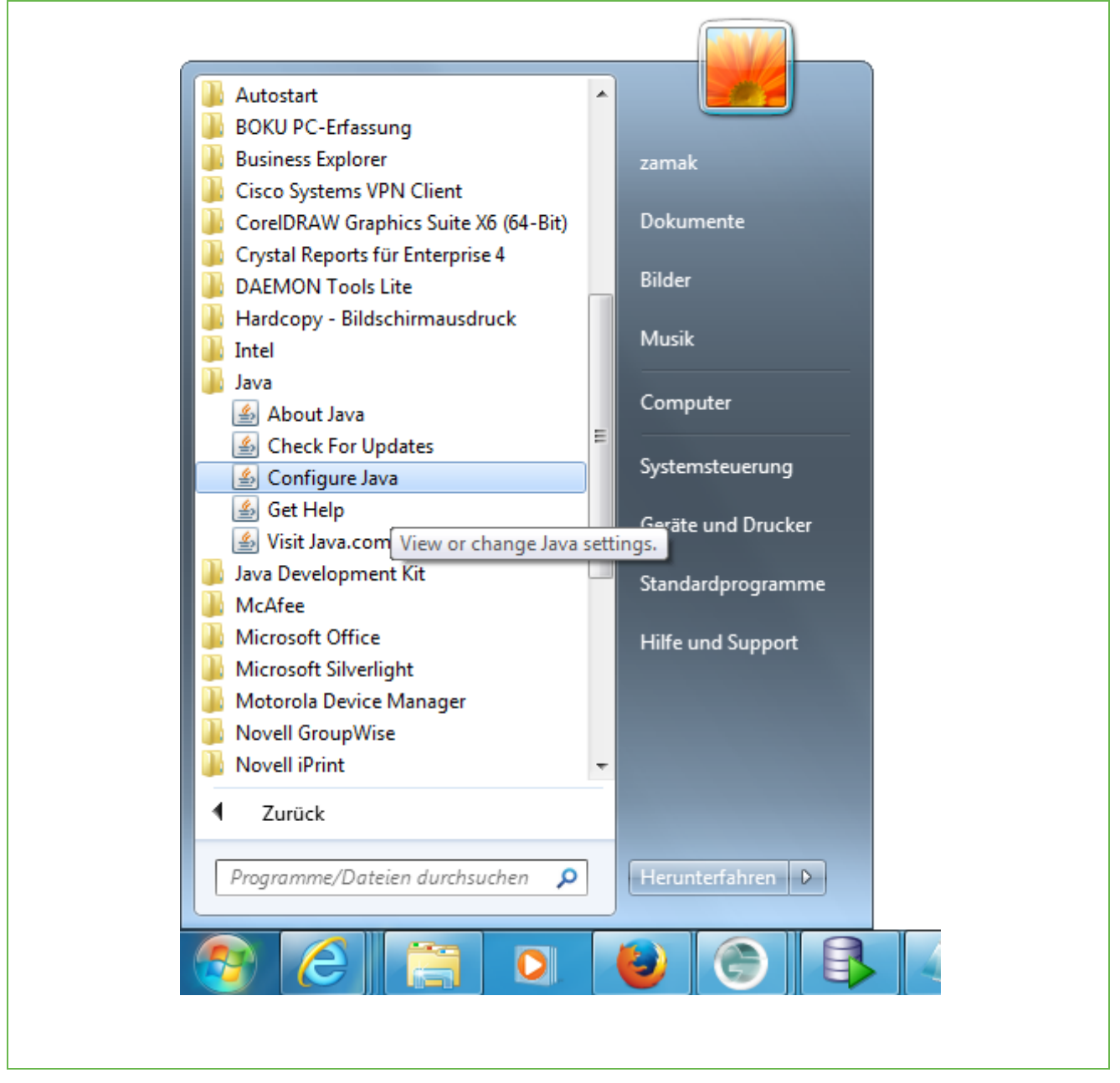

Abbildung 1

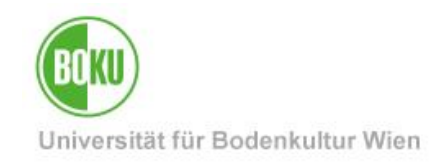

### <span id="page-2-0"></span>**2 Java Control Panel - Allgemein**

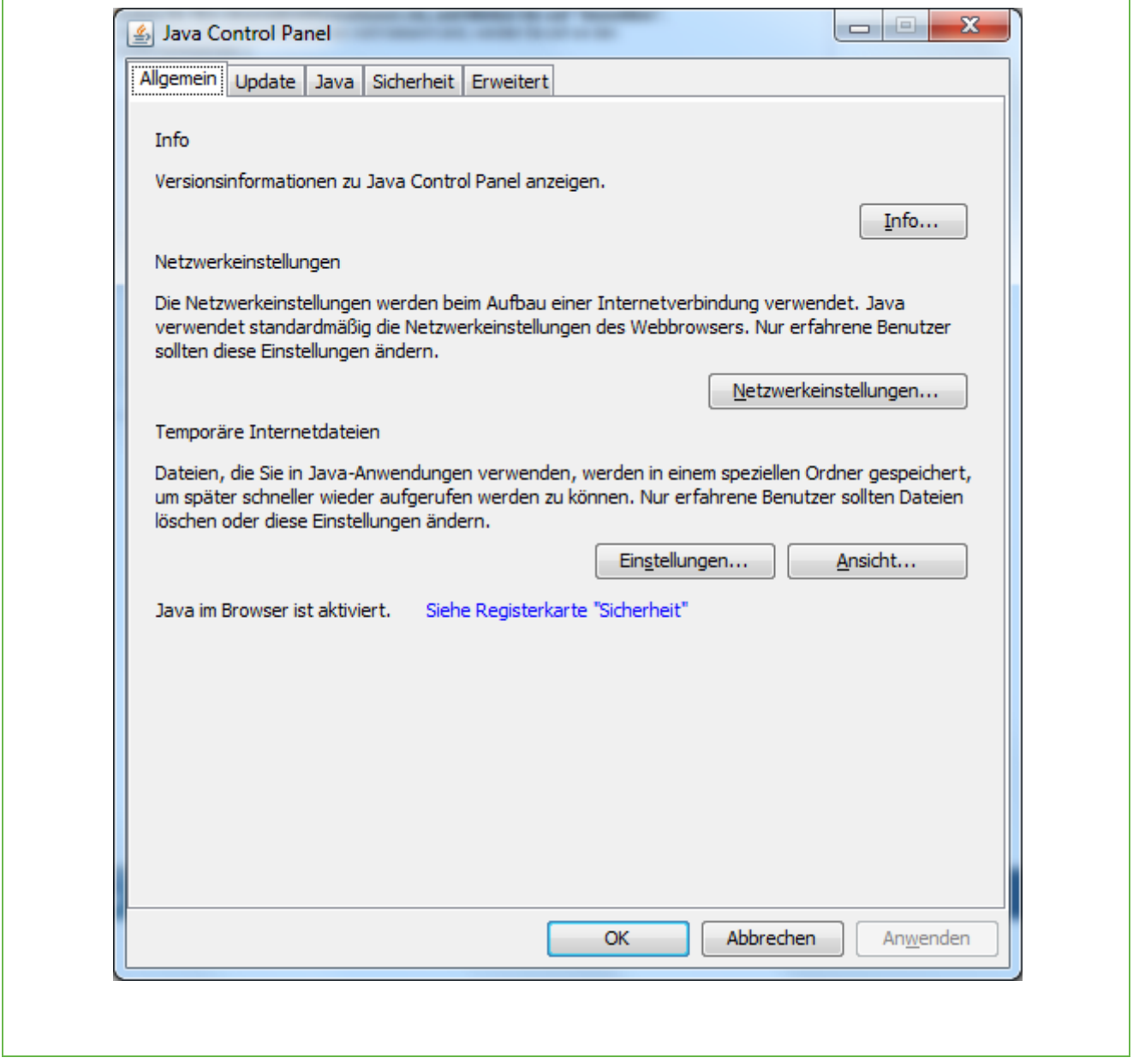

Abbildung 2

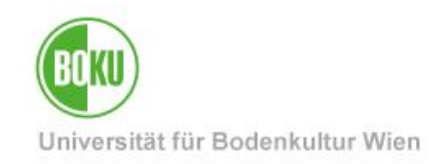

### <span id="page-3-0"></span>**3 Java Control Panel – Sicherheit**

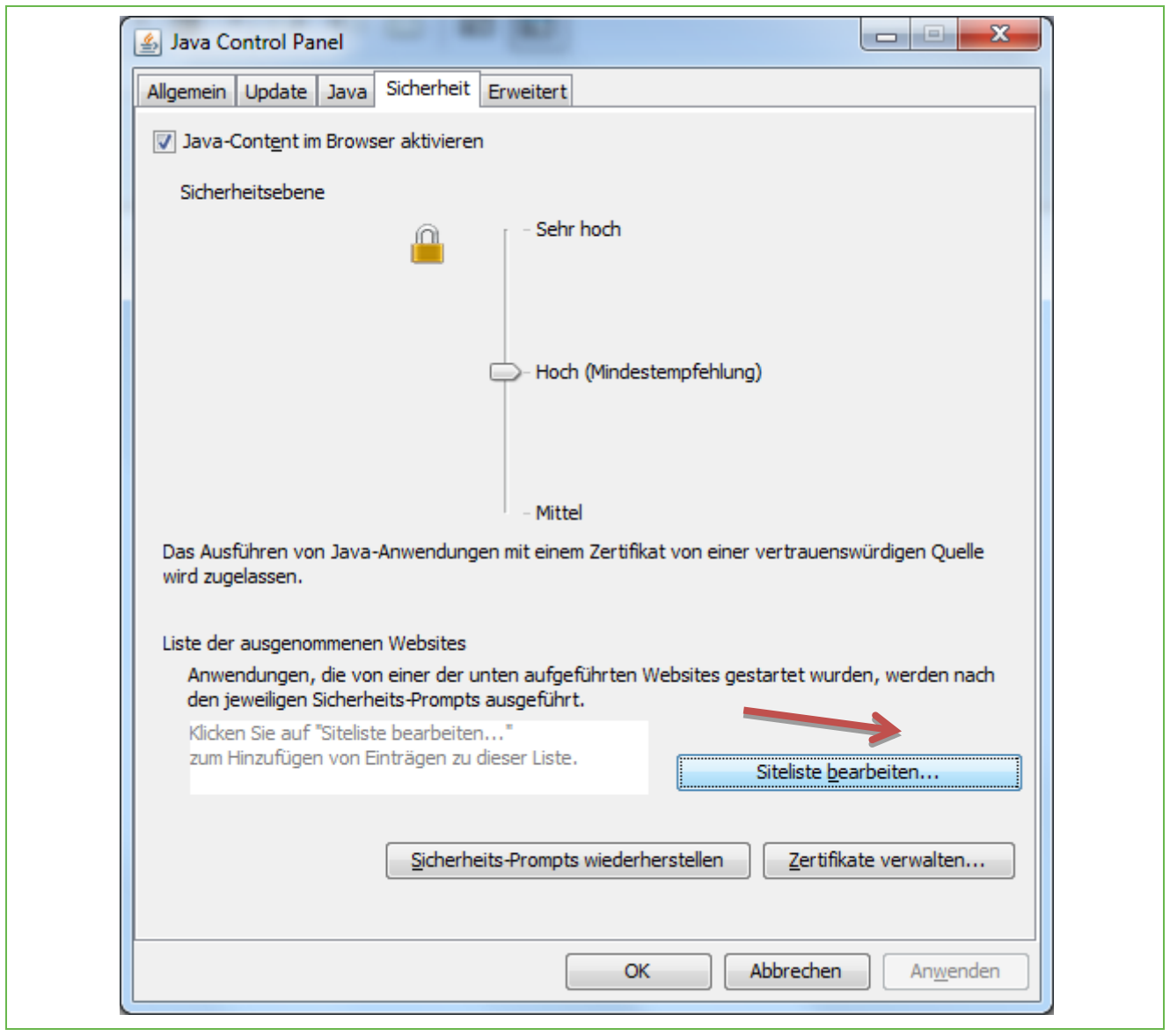

Abbildung 3

### <span id="page-3-1"></span>**4 Ausnahme hinzufügen**

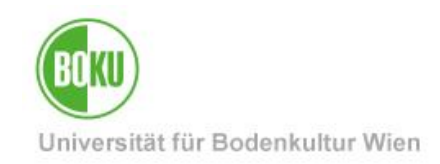

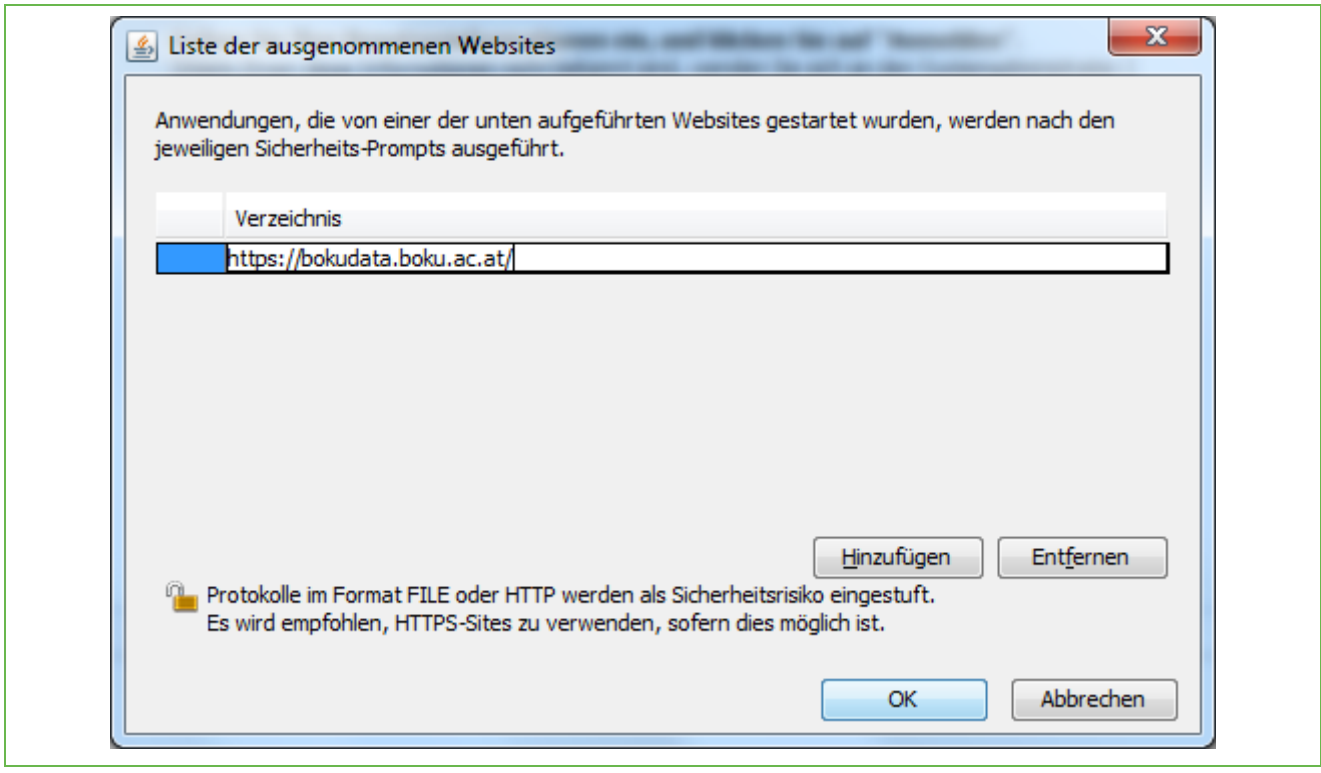

Abbildung 4

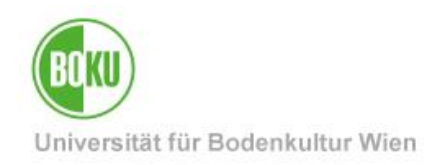

#### **Historie**

**Letzte Änderung:** 11. Juli 2014

Die **aktuelle Version** dieser Dokumentation finden Sie auf den Serviceseiten des ZID unter: [http://www.boku.ac.at](http://www.boku.ac.at/) (nach Login)

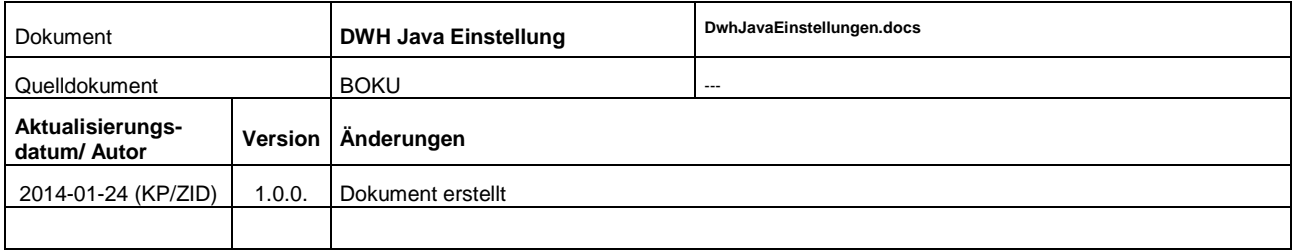